## **Technical Update**

This Technical Update provides additional information about your  $@$ server xSeries<sup>"</sup> server Configuration/Setup Utility program. This update supplements the information in the *User's Guide* on the IBM *xSeries Documentation* CD.

## **Memory mirroring**

The **Memory mirroring** option has been added to the Configuration/Setup Utility program that comes with your server. This feature, when enabled, disables a primary failed memory bank and activates a secondary memory bank. The secondary memory bank is a mirror image of the primary memory bank.

Before you enable the **Memory Mirroring** option, review the following information.

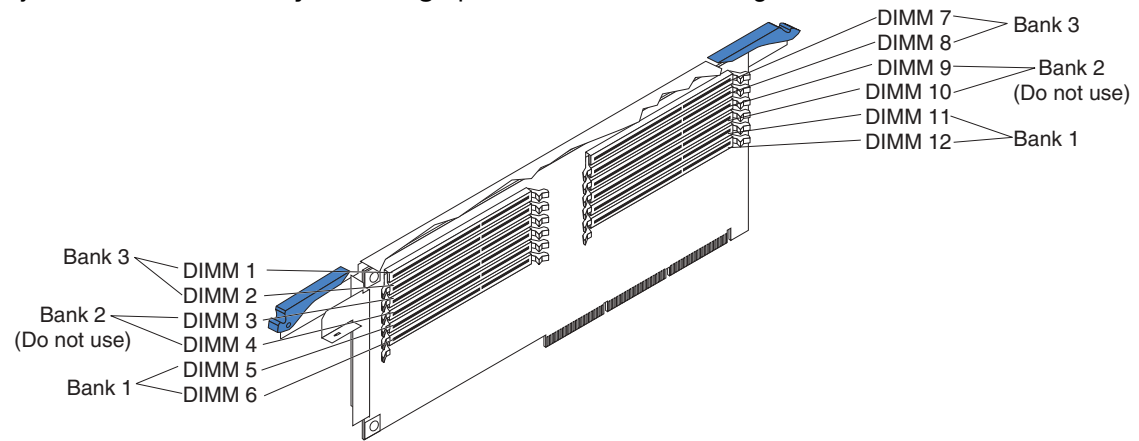

- Memory bank 1 (connectors 5, 6, 11, and 12) is the primary memory bank. Memory bank 3 (connectors 1, 2, 7, and 8) is the secondary memory bank. When a memory failure occurs in bank 1, bank 3 becomes the primary memory bank.
- Do not install any DIMMs in bank 2 (connectors 3, 4, 9, and 10) when memory mirroring is enabled.
- All the DIMMs must be the same size, speed, and type.
- When both the **Memory Mirroring** and the **Hot Spare Memory** options are enabled, the **Memory Mirroring** option will take precedence over the **Hot Spare option**.

To enable memory mirroring, start the Configuration/Setup Utility program and select **Advanced**. Select **Core Chipset**, and then select **Memory Mirroring** and change the setting from **Disabled** (default setting) to **Enabled**.

For more information about starting the Configuration/Setup Utility program, see the *User's Guide* on the IBM *xSeries Documentation* CD.

**Copyright International Business Machines Corporation 2002. All rights reserved.**

Note to U.S. Government Users — Documentation related to restricted rights — Use, duplication or disclosure restricted by GSA ADP Schedule Contract with IBM Corp.

**Part Number: 48P9919 Printed in the U.S.A.**

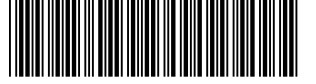

\*1P48P9919\*

IBM and xSeries are trademarks of the IBM Corporation in the United States, other countries, or both.